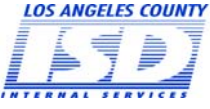

#### **COUNTY OF LOS ANGELES DOWNEY DATA CENTER REGISTRATION**

For Contractors/Vendors

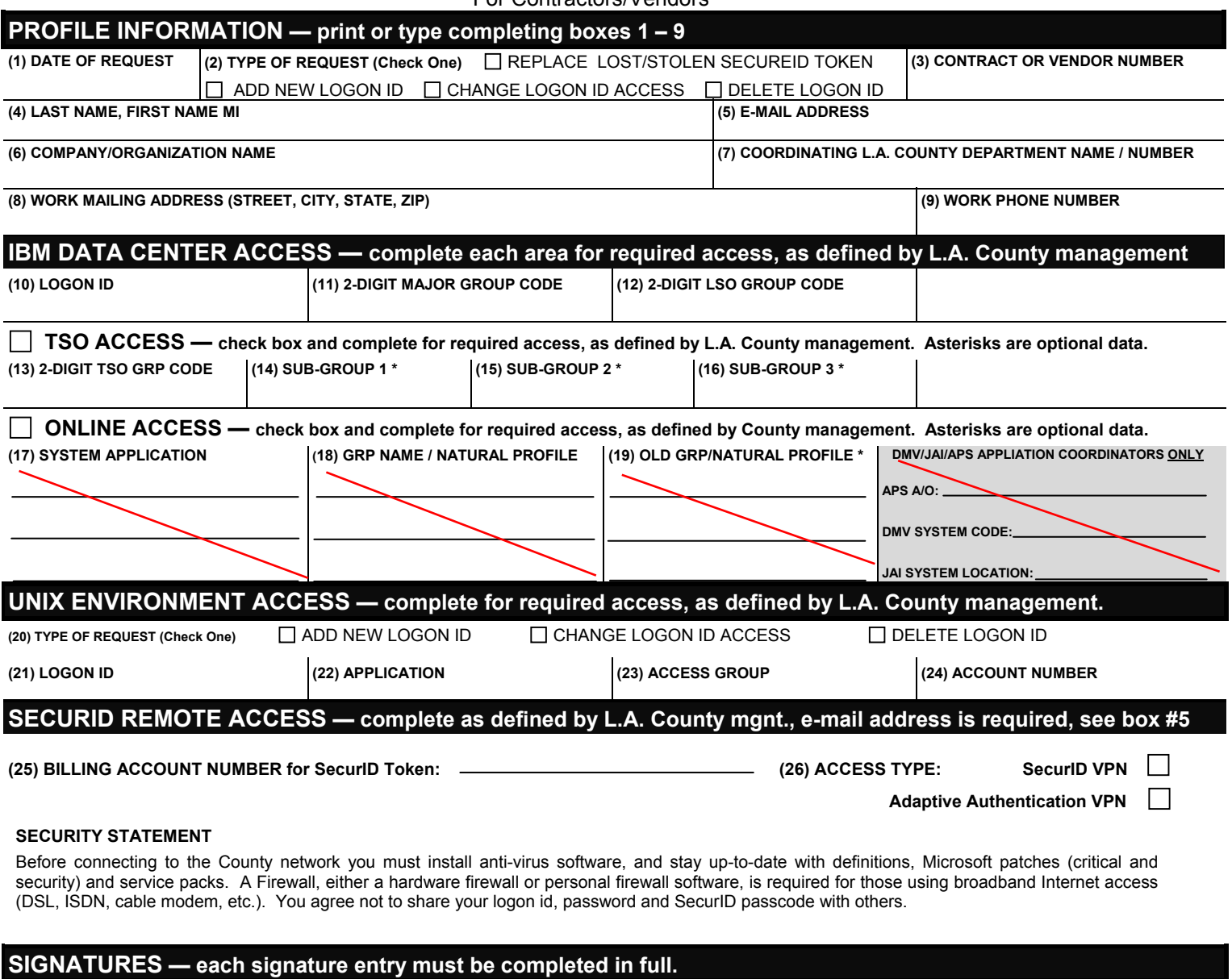

Your signature indicates that you have read and will comply with the above **security statement.**

#### **(27) CUSTOMER'S SIGNATURE:**

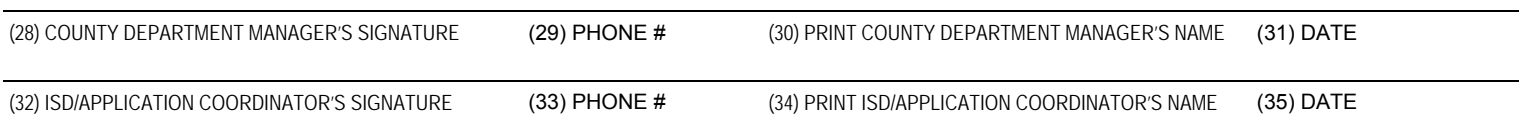

#### **WARNING: FAILURE TO FULLY COMPLETE & SIGN THIS FORM WILL CAUSE A DELAY IN PROCESSING.**

You may E-Mail completed registration form to <u>systemsaccessunit@dmh.lacounty.gov\_</u>or Submit To: COUNTY OF LOS ANGELES / DMH / CIOB - SYSTEMS ACCESS UNIT, 695 S. VERMONT AVE, 8TH FLOOR, LOS ANGELES, CA 90005.

For any questions related to registration please call (213) 351-1335.

## **Downey Data Center Registration Instructions**

For Contractors/Vendors

#### **Profile Information — print or type**

- 1. Mandatory. Enter the current date.
- 2. Mandatory. Check appropriate type of request.
- 3. Mandatory. Enter your contract or vendor number.
- 4. Mandatory. Print your last name, first name and middle initial.
- 5. Mandatory. Enter your e-mail address.
- 6. Mandatory. Enter your company/organization name.
- 7. Mandatory. Enter the coordinating L.A. County department name or number.
- 8. Mandatory. Enter your complete business mailing address.
- 9. Mandatory. Enter your complete telephone number.

New logon ids will be created as follows:

Contractor/Vendor LOGON ID will be assigned and you will be notified by phone (e.g. Cxxxxxx).

#### **IBM Data Center Access**

- 10. Mandatory. Enter your existing logon id. If this is a new request, your logon id will be assigned as described above.
- 11. Mandatory. Enter the two-digit department major group code, as defined by L.A. County management.
- 12. Mandatory. Enter the two-digit local security group code, as defined by L.A. County management.

## **TSO Access — check box if this request applies to TSO access**

- 13. Mandatory. Enter the two-digit identifier of your TSO group, as defined by L.A. County management.
- 14. Optional. Enter the two-character identifier, as defined by L.A. County management.
- 15. Optional. Enter the two-character identifier, as defined by L.A. County management.<br>16. Optional. Enter the two-character identifier, as defined by L.A. County management.
- Enter the two-character identifier, as defined by L.A. County management.

#### **Online Access — check box if this request applies to online access**

- 17. Mandatory. Enter each CICS online or IMS system application required for access, as defined by L.A. County management.
- 18. Mandatory Enter the group name for each system application, as defined by L.A. County management.
- 19. Optional. Enter the old Natural group/profile name.

## **UNIX Environment Access — complete for required access as defined by L.A. County management**

- 20. Mandatory. Check appropriate type of request.
- 21. Mandatory. Enter your existing Logon ID. If this is a new request, your logon id will be assigned as described above.
- 22. Mandatory. Enter the application you require for access, as defined by L.A. County management.
- 23. Mandatory. Enter your UNIX access group.
- 24. Optional. Enter a valid 11-digit billing account number.

## **SecurID Remote Access — complete for required access as defined by L.A. County management.**

- 25. Mandatory. Enter a valid L.A. County 11-digit billing account number.
- 26. Mandatory. Check box for device type.

VPN customers must check the box and indicate compliance. Anti-virus software and stay up-to-date with definitions, patches and service packs applies to everyone. A Firewall, either a hardware firewall or personal firewall software, is required for those using broadband Internet access (DSL, ISDN, cable modem, etc.).

# **Signatures — original signatures are required**<br>27. Mandatory. **The State of Your signature indicates that y**

Your signature indicates that you have read and will comply with the security statement. 28. – 31. Mandatory. Enter signature, phone # and date of authorizing L.A. County department manager (sign and print). 32. – 35. Mandatory. Enter signature, phone # and date of ISD manager or application coordinator (sign and print).